# E-Mails versenden – aber sicher! Secure E-Mail

# Kundenleitfaden

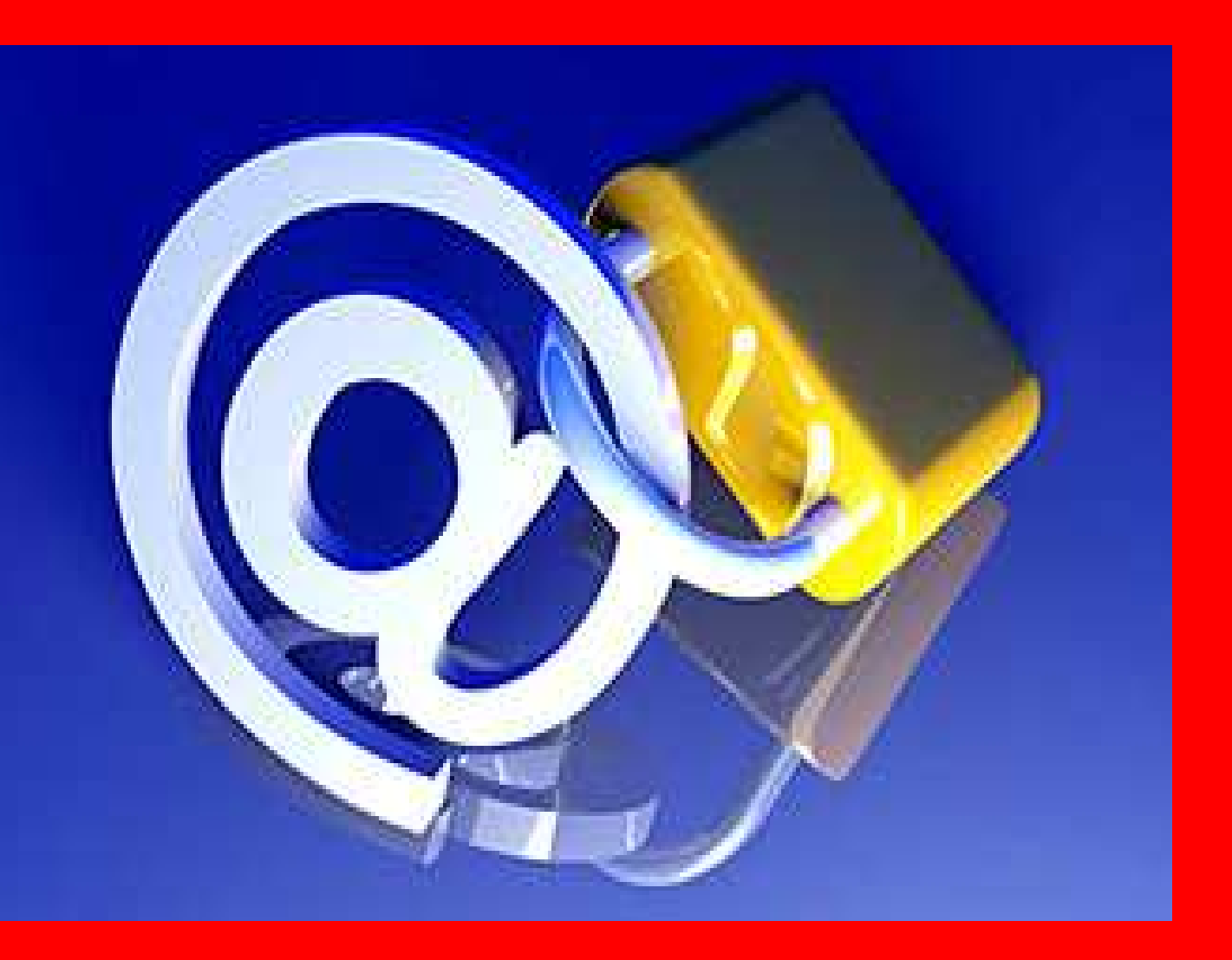

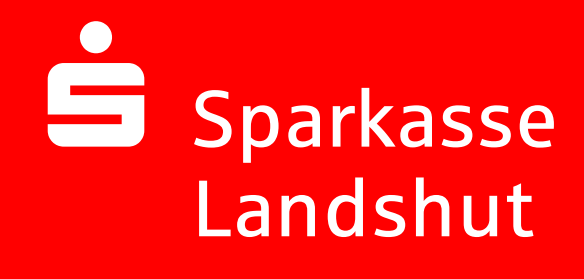

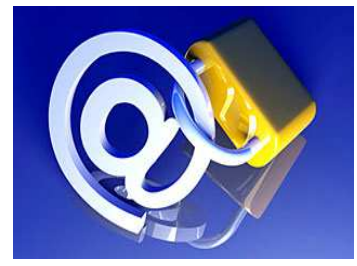

# Sparkasse Landshut

### Vorwort

Wir alle leben in einem elektronischen Zeitalter. Der Austausch von Informationen erfolgt zunehmend über elektronische Medien wie das Versenden von E-Mails.

Neben den großen Vorteilen, die uns elektronische Medien bieten, bergen Sie aber auch zunehmend Gefahren. Vorgetäuschte E-Mail-Identitäten, Phishing-Attacken und Spam gefährden die Nutzung des Kommunikationsmittels E-Mail. Ungesicherte Nachrichten können gelesen oder verfälscht, nachgeahmt oder fehlgeleitet werden, ohne dass der Absender oder der Empfänger davon erfährt.

Mit Secure E-Mail reagiert die Sparkasse Landshut auf die Gefahren der E-Mailkommunikation im Internet und bietet Ihnen die Möglichkeit eines sicheren Informationsaustauschs.

## Secure E-Mail bietet

Vertraulichkeit – Unverschlüsselte E-Mails sind zu vergleichen mit dem Versand von Postkarten, sie sind von jedem lesbar. Mit Secure E-Mail gelangen Ihre E-Mails nicht in die Hände Unberechtigter.

Authentizität – Einer der wesentlichen Punkte für die Beurteilung, ob eine E-Mail tatsächlich von einem "echten" Absender gesendet wurde, ist die elektronisch signierte Absenderadresse. Secure E-Mail garantiert Ihnen, dass der Absender auch der ist, welcher er vorgibt zu sein.

Integrität – An jedem Router/Server, den eine E-Mail im Internet passiert, könnte theoretisch der Inhalt Ihres E-Mails manipuliert werden. Secure E-Mail sorgt dafür, dass Daten während der Übertragung nicht verfälscht werden können.

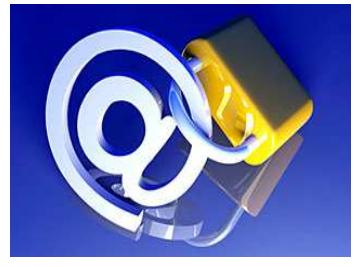

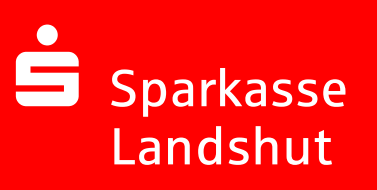

## Aus welchen Varianten können Sie wählen?

#### Variante 1: Web-Mail System mit Verschlüsselung per SSL

Für die Nutzung des Web-Mail Systems benötigen Sie einen Internetzugang und einen Browser.

#### Variante 2: Verschlüsselung mittels S/MIME-Zertifikat<sup>1</sup> oder PGP<sup>2</sup>- Schlüssel

Für die Durchführung einer verschlüsselten E-Mailkommunikation benötigen Sie ein auf Ihren Namen und Ihre E-Mailadresse ausgestelltes S/MIME-Zertifikat oder einen PGP-Schlüssel.

Sollten Sie weder im Besitz eines S/MIME- Zertifikates noch eines PGP-Schlüssels sein, so empfehlen wir Ihnen, sich ein S/MIME-Zertifikat von einem Zertifizierungscenter ausstellen zu lassen. Ein solches Zertifikat wird immer für die E-Mailadresse einer bestimmten Person ausgestellt und ermöglicht es dieser Person, mit jedem anderen Kommunikationspartner verschlüsselte E-Mailkommunikation durchzuführen.

Es spielt keine Rolle, welches E-Mail Programm Sie verwenden.

1 Wikipedia: S/MIME (Secure / Multipurpose Internet Mail Extensions) ist ein Standard für die Verschlüsselung und Signatur von MIME-gekapselter E-Mail durch ein hybrides Kryptosystem. S/MIME ist ein hierarchisches Zertifizierungsmodell, bei dem die Echtheit öffentlicher Schlüssel von einer übergeordneten Instanz bestätigt wird.

<sup>2</sup> Wikipedia: PGP (Pretty Good Privacy) ist ein von Phil Zimmermann entwickeltes Programm zur Verschlüsselung und zum Unterschreiben von Daten. PGP benutzt ein sogenanntes Public-Key-Verfahren unter Einsatz eines eindeutig zugeordneten Schlüsselpaars. Dieses besteht aus einem öffentlichen Schlüssel, mit dem jeder die Daten für den Empfänger verschlüsseln kann, und einem privaten geheimen Schlüssel, den nur der Empfänger besitzt und der durch ein Kennwort geschützt ist. Nachrichten an einen Empfänger werden mit seinem öffentlichen Schlüssel verschlüsselt und können dann ausschließlich durch den privaten Schlüssel des Empfängers entschlüsselt werden. Diese Verfahren werden auch asymmetrische Verfahren genannt, da Sender und Empfänger zwei unterschiedliche Schlüssel verwenden.

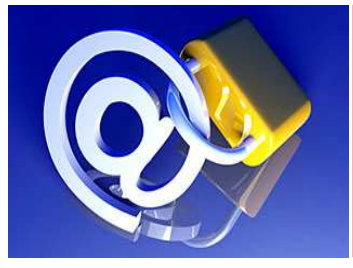

# Sparkasse Landshut

## Erster Schritt – die Kontaktaufnahme

Bei Interesse vereinbaren Sie mit Ihrem Berater die Freischaltung Ihrer E-Mail-Adresse. Sie erhalten daraufhin eine Registrierungsmail von unserem Verschlüsselungssystem mit folgendem Aussehen:

#### Lieber Mustermann@gmx.de

Ihr Berater möchte Ihnen eine Nachricht zukommen lassen, deren Inhalt vertraulich ist. Deshalb wird die Nachricht nicht ungeschützt übermittelt. Bitte lesen Sie die nachfolgenden Anweisungen sorgfältig.

Sollten Sie bereits ein S/MIME Zertifikat besitzen, so antworten Sie bitte mit einem signierten E-Mail auf diese Nachricht.

Sollten Sie bereits einen PGP Schlüssel besitzen, so antworten Sie bitte mit einem E-Mail, welche den entsprechenden öffentlichen Schlüssel am Anhang trägt.

Wichtig: Vertrauliche Daten fügen Sie bitte in beiden Fällen nicht bei, da die erste Antwort-E-Mail noch unverschlüsselt übertragen wird!

Sollten Sie weder ein S/MIME Zertifikat noch einen PGP Schlüssel besitzen, so melden Sie sich bitte unter Verwendung der unten aufgeführten Benutzerdaten über den folgenden Link an.

Login page: https://securemail.sparkasse.de/sparkasse-landshut/ Benutzer ID: Ihre E-Mail Adresse<br>Passwort: International Passwort: erhalten Sie von Ihrem Berater

Wenn Sie sich erfolgreich angemeldet haben, stehen Ihnen weitere Alternativoptionen zur Verfügung, über welche Sie leicht Zugang zu Ihrer gesicherten Nachricht erhalten können.

Bei Eingang dieser E-Mail kann es sein, dass Ihr E-Mail-Programm eine Warnmeldung ausgibt.

Der Grund hierfür ist, dass diese E-Mail mit einem Zertifikat der Sparkasse Landshut signiert wurde, das Ihrem System noch nicht bekannt ist. Bitte vertrauen Sie diesem Zertifikat, damit zukünftig diese Warnmeldungen unterbleiben.

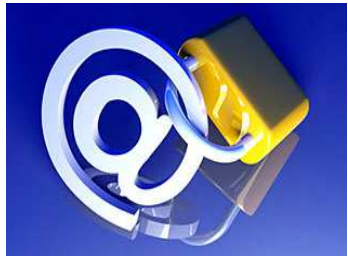

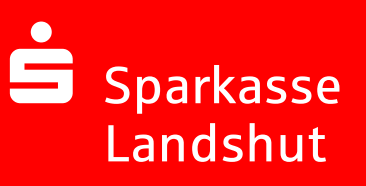

# Darstellung der Variante 1: Web-Mail System mit Verschlüsselung per SSL

Sie möchten sich als Web-Mail Teilnehmer registrieren lassen. Hierzu wird ein Registrierungs-Passwort benötigt, welches Sie von Ihrem Berater erhalten, der namentlich im Registrierungsmail aufgeführt ist. In der Regel wird der Berater versuchen, Sie zeitnah telefonisch zu erreichen.

Das Registrierungspasswort ist nur für die Erstanmeldung gültig, Sie werden zu einem Wechsel des Passwortes aufgefordert. Vergeben Sie ein neues Passwort bestehend aus mindestens 8 Zeichen. Es muss mindestens ein Groß- und Kleinbuchstabe sowie eine Zahl enthalten sein. Folgende Sonderzeichen sind gültig: !\'#\$%&'()\*+,-./:;<=>?@[\\]^\_`{|}~

Beim Web-Mail System verbleibt die E-Mail 180 Tage lang auf dem Server der Sparkasse Landshut und Sie autorisieren sich über einen Browser mit Benutzernamen (E-Mail Adresse) und Passwort. Ist eine neue E-Mail in Ihrem Web-Mail Postkasten angekommen, erhalten Sie von Secure E-Mail eine unverschlüsselte Benachrichtigung mit einem Link zum Aufruf des Web-Mail Systems. Dateianhänge können von diesem System auf Ihren jeweiligen lokalen Rechner gespeichert werden. Sie haben auch die Möglichkeit, die E-Mails als \*.html, oder \*.pdf-Datei auf Ihrer Festplatte zu speichern. Zusätzlich ist ein Export als \*.eml-Datei möglich, damit Sie die E-Mails auch in Ihr E-Mail Programm (z. B. Microsoft Outlook) importieren können.

#### Anmeldung über das Web-Mail Portal:

https://securemail.sparkasse.de/sparkasse-landshut/

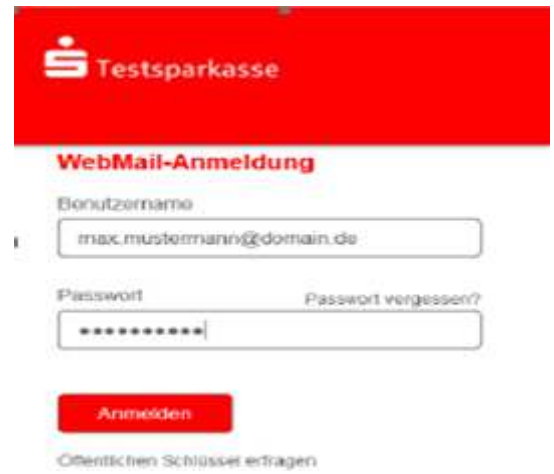

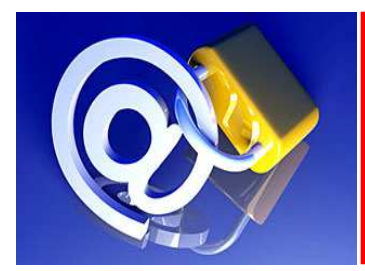

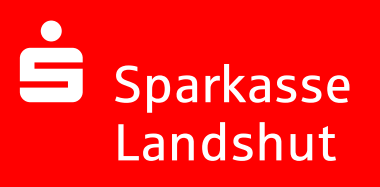

#### Eingabe der Benutzer-Informationen:

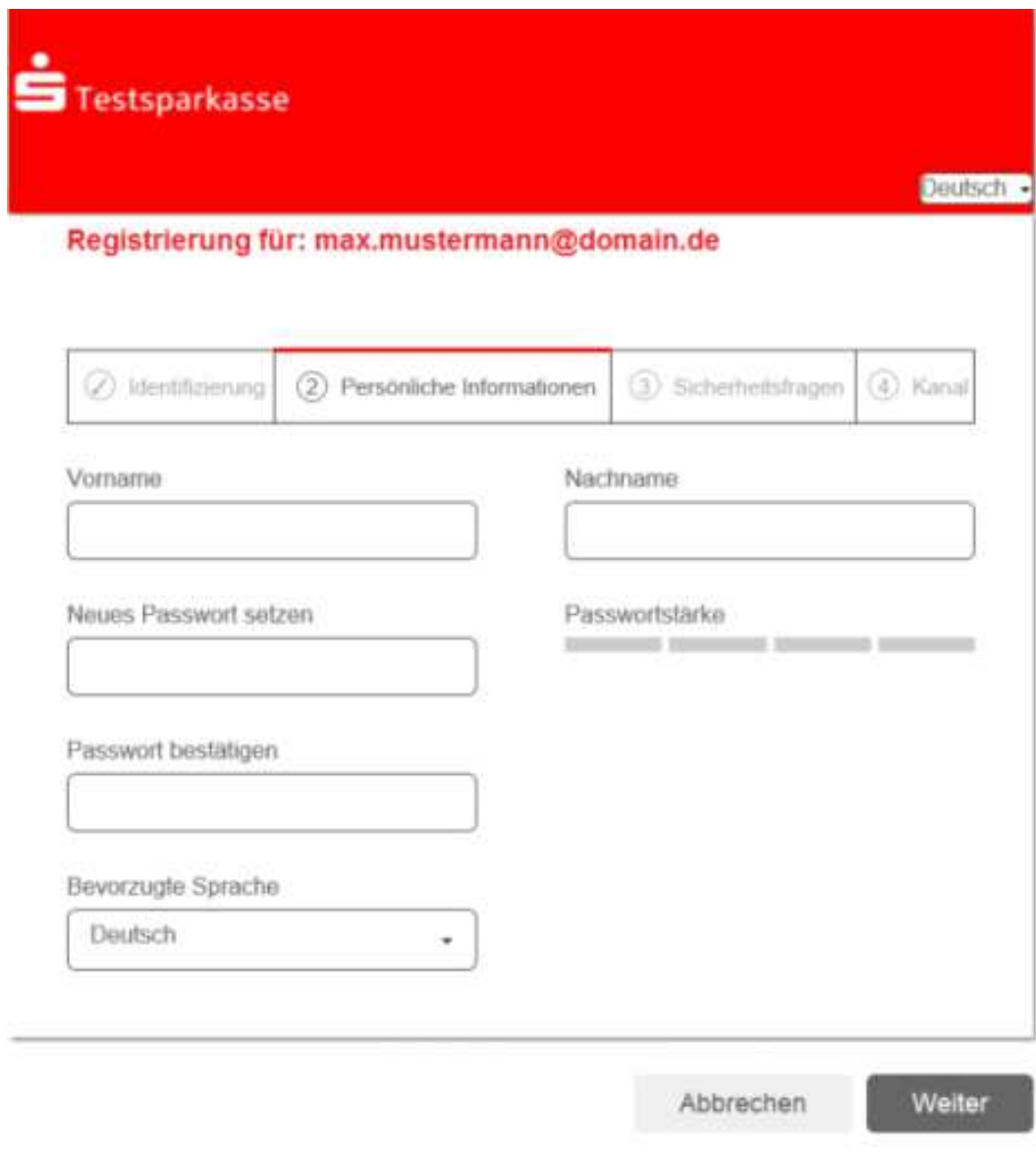

Das Passwort muss aus mindestens 8 Zeichen bestehen. Erlaubte Sonderzeichen. !'#\$%&'()\*+,- /;;<=>?@{\|^\_'{|}~

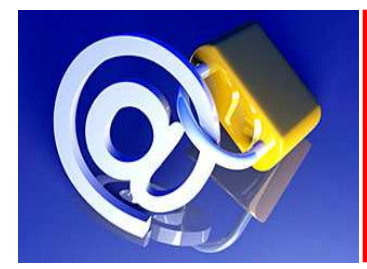

#### Beantwortung der Sicherheitsfrage:

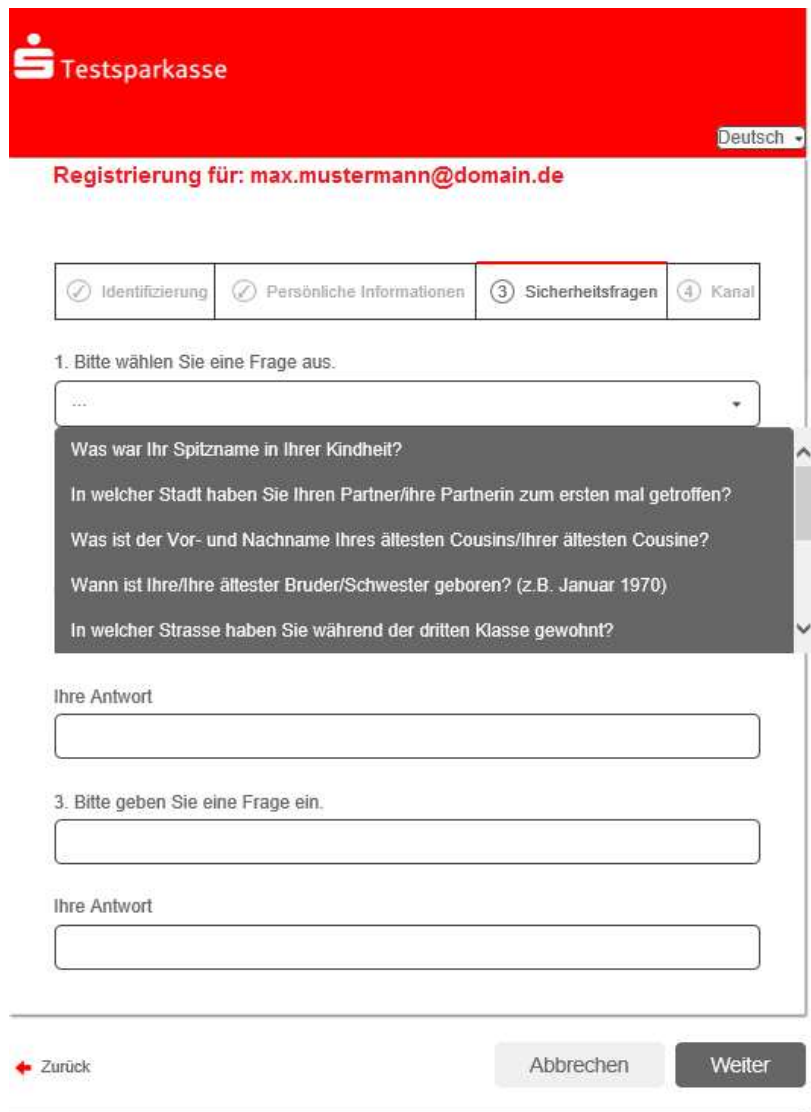

Sollten Sie Ihr Passwort einmal vergessen haben, können Sie es mit Hilfe der<br>Sicherheitsfragen zurücksetzen. Bitte wählen Sie deshalb nur solche Fragen, deren Antworten von anderen nicht einfach erraten werden können.

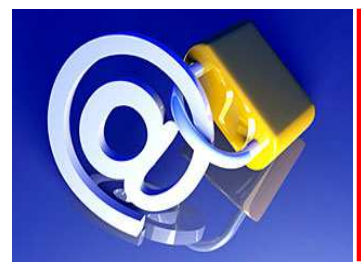

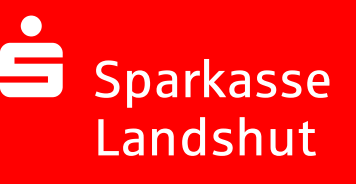

#### Ihr Web-Mail Postfach:

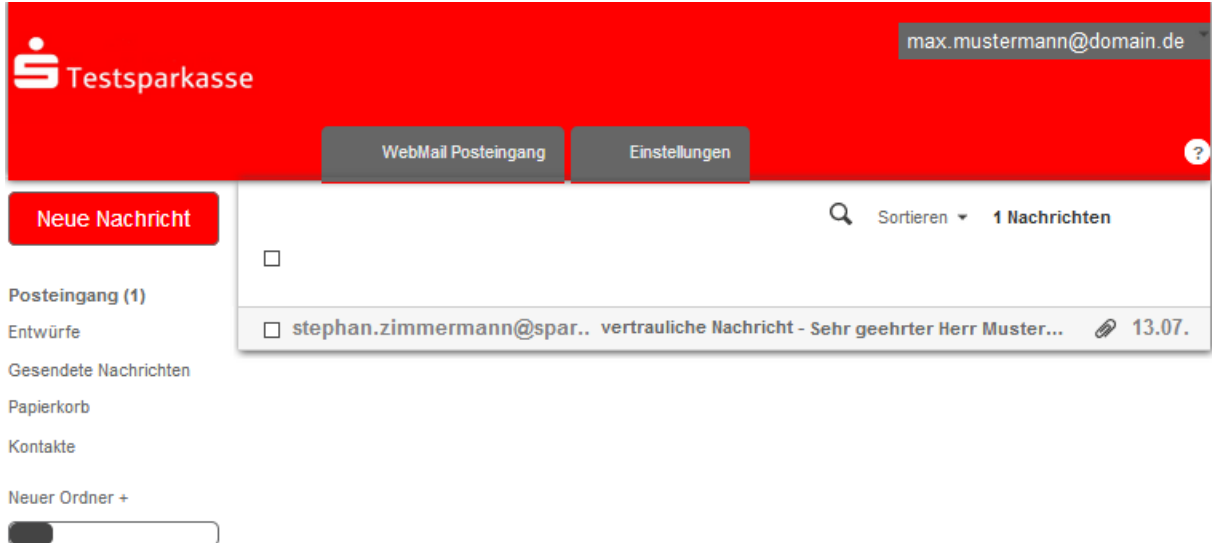

6.3 MiB von 30.0 MiB verwendet

#### Ihr Posteingang:

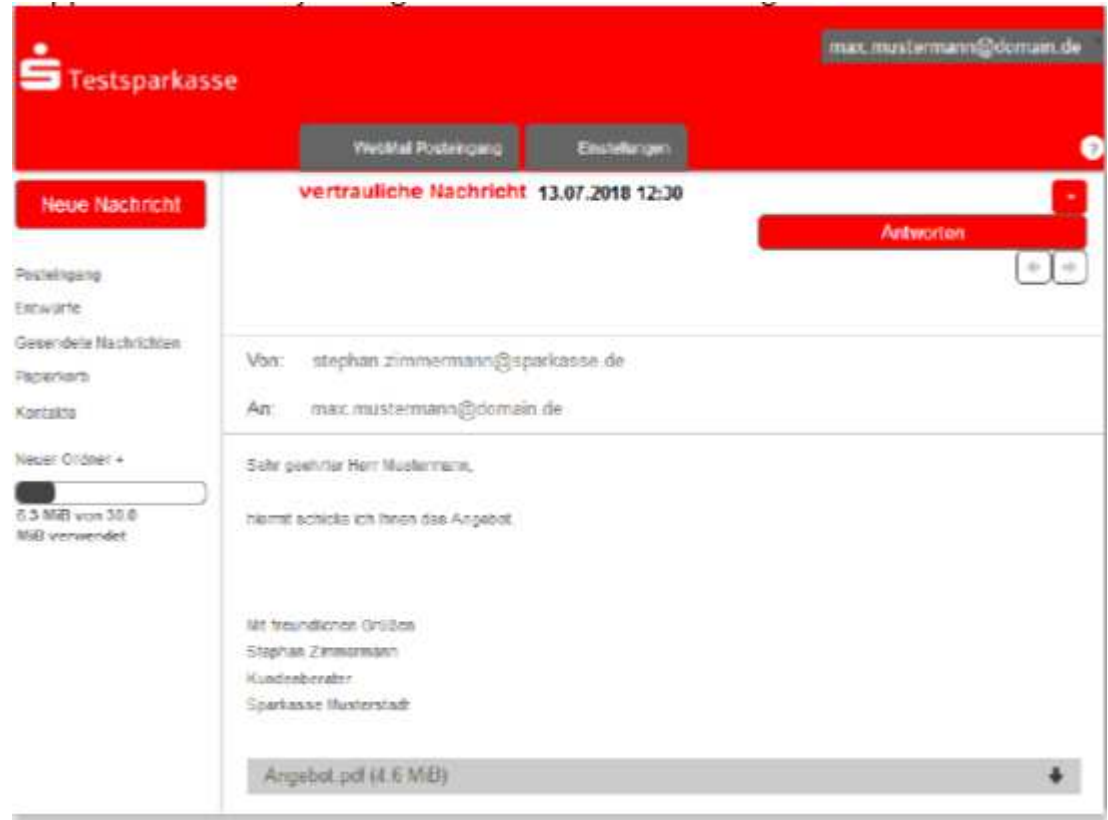

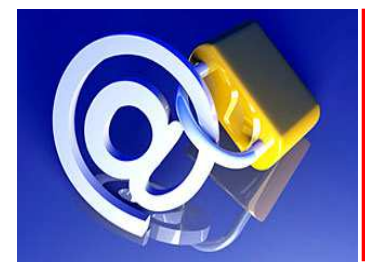

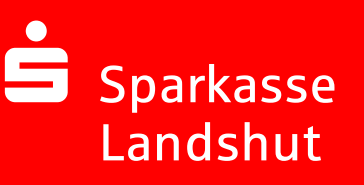

## Passwort-Änderung ist jederzeit möglich über Menü Einstellungen Passwort und Sicherheitsfragen

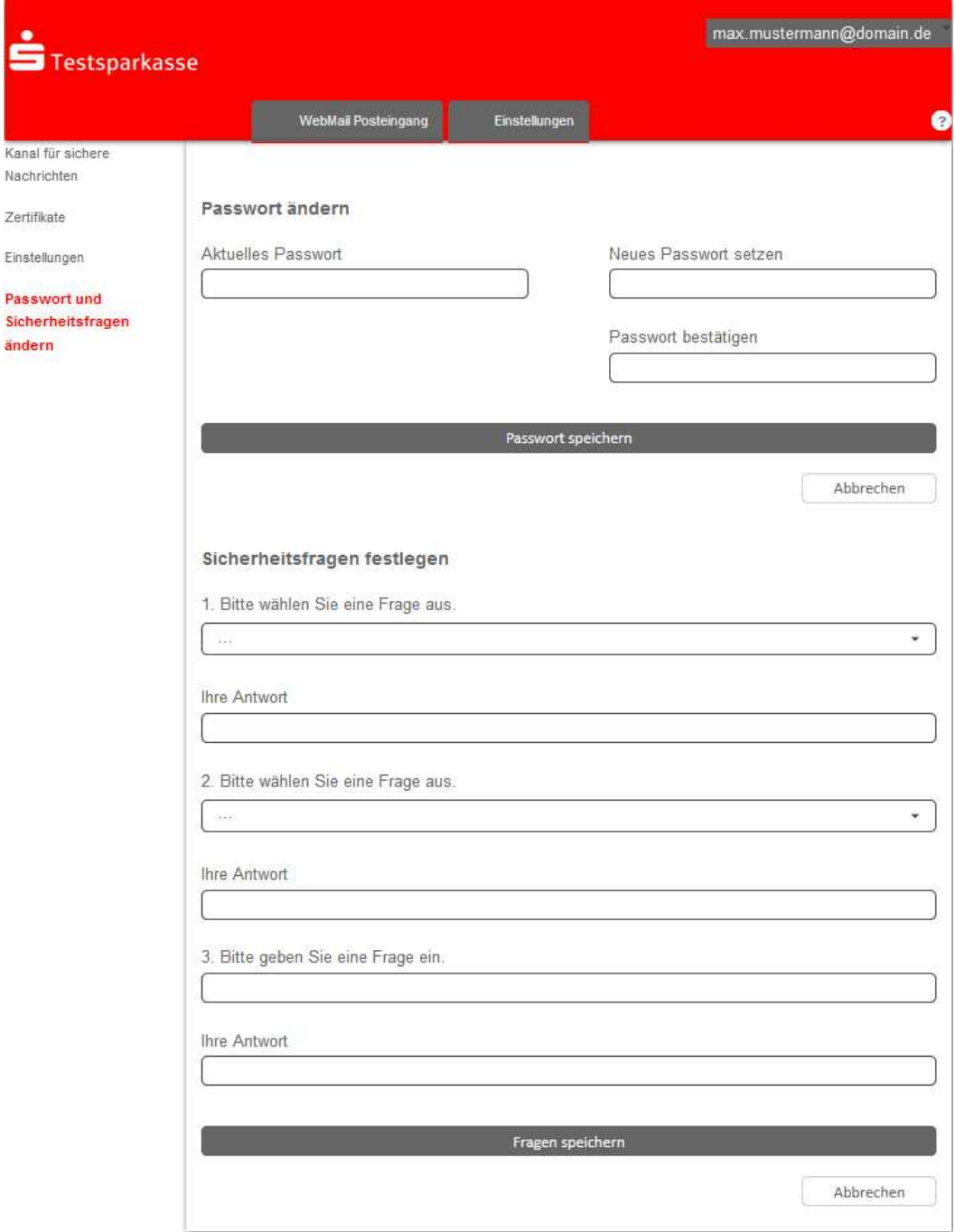

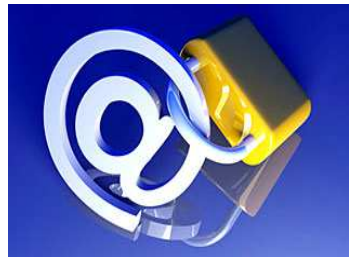

# Darstellung der Variante 2: Verschlüsselung mittels S/MIME-Zertifikat oder PGP-Schlüssel

Bei der E-Mail-Verschlüsselung mit S/MIME Zertifikat oder PGP Schlüssel erhalten Sie die E-Mail immer direkt in Ihrem persönlichen E-Mail-Programm (z.B. Outlook). Die Ver- und Entschlüsselung der Nachrichten erfolgt hierbei zwischen Secure E-Mail der Sparkasse Landshut und Ihrem E-Mail Programm automatisch.

Um diese Variante zu nutzen, müssen Sie selbst über ein elektronisches Zertifikat eines Drittanbieters verfügen. Bitte beantworten Sie die Registrierungsmail und signieren Sie diese mit Ihrem S/MIME Zertifikat bzw. hängen Ihren öffentlichen PGP Schlüssel als Dateianhang dazu. Damit ist der Austausch der öffentlichen Schlüssel beider Partner vollzogen.

In seltenen Ausnahmefällen ist die Anforderung und Hinterlegung Ihres Zertifikates in unserem System nicht automatisch erfolgt. In diesem Fall haben Sie die Möglichkeit, innerhalb der WEB-Mail Oberfläche der Sparkasse Landshut im Menü Einstellungen  $\rightarrow$ Zertifikate Ihr Zertifikat auch selbst zu hinterlegen.

# Änderung der Variante

Die verwendete Variante der Secure E-Mail (Web-Mail oder Zertifikat) kann jederzeit über das Web-Mail Portal eingestellt werden. Hierzu melden Sie sich am Web-Mail Portal an und wählen den Menüpunkt Einstellungen  $\rightarrow$  Kanal für sichere Nahrichten aus.

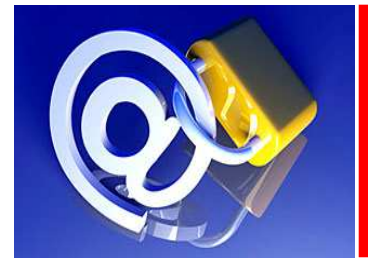

# Sparkasse Landshut S

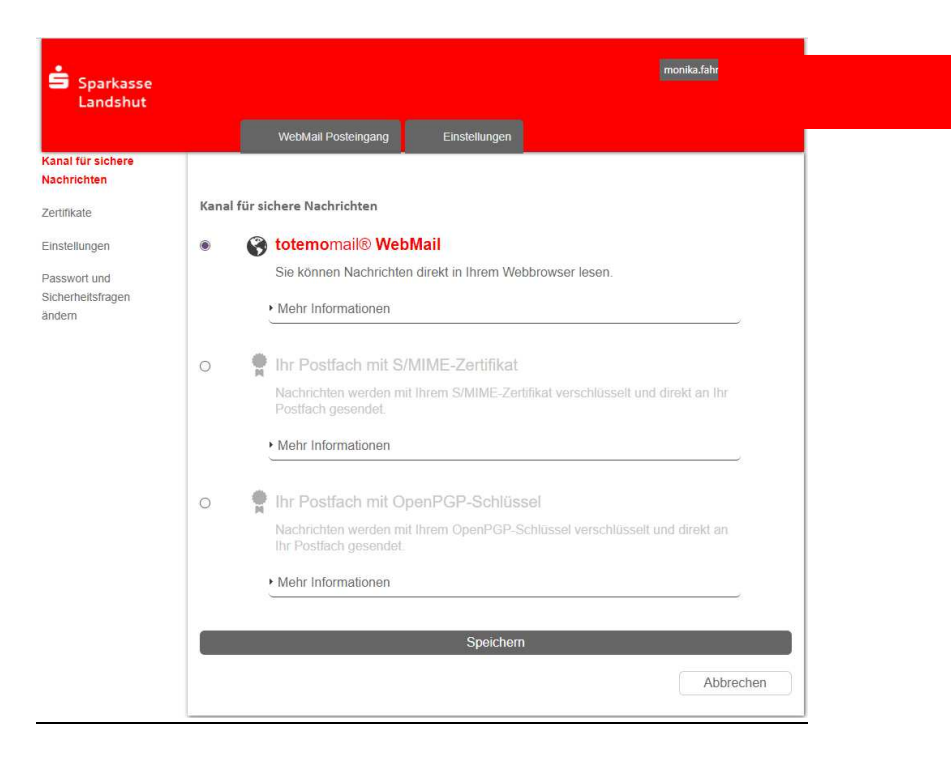

Vorhandene S/MIME-Zertifikate können hier importiert werden.

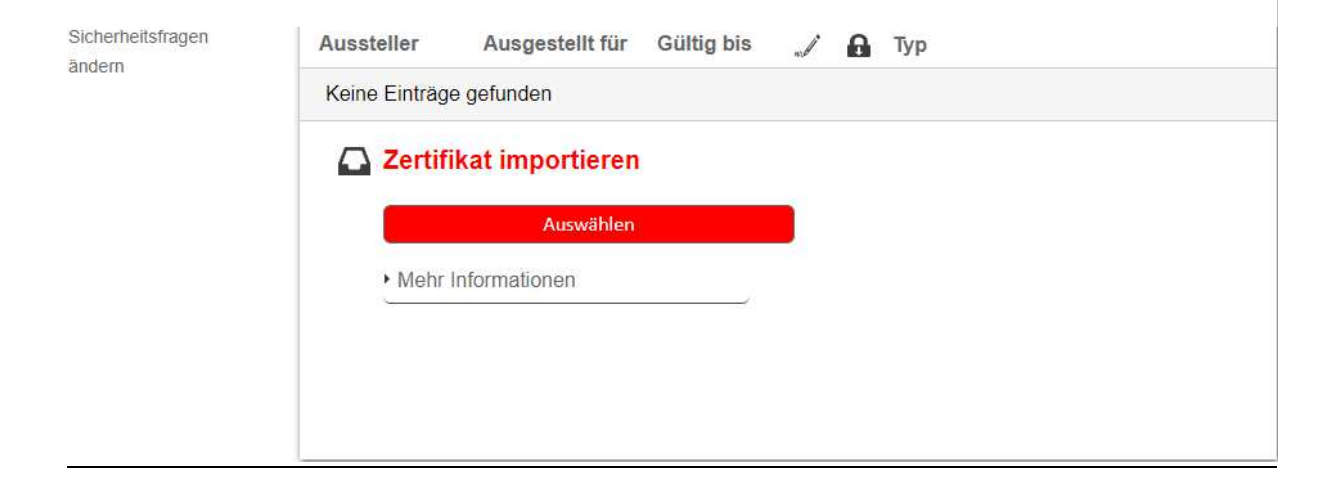

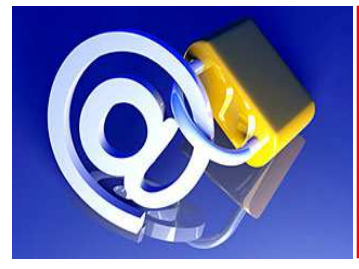

## Sie haben Ihr Passwort vergessen?

Die Anmeldemaske des Sparkasse Landshut Web-Mail Portals

https://securemail.sparkasse.de/sparkasse-landshut/ bietet Ihnen die Möglichkeit, sich selbstständig ein neues Passwort zu erzeugen. Wählen Sie hierfür in der Anmeldemaske den Menüpunkt "Passwort vergessen?".

Sparkasse

Landshut

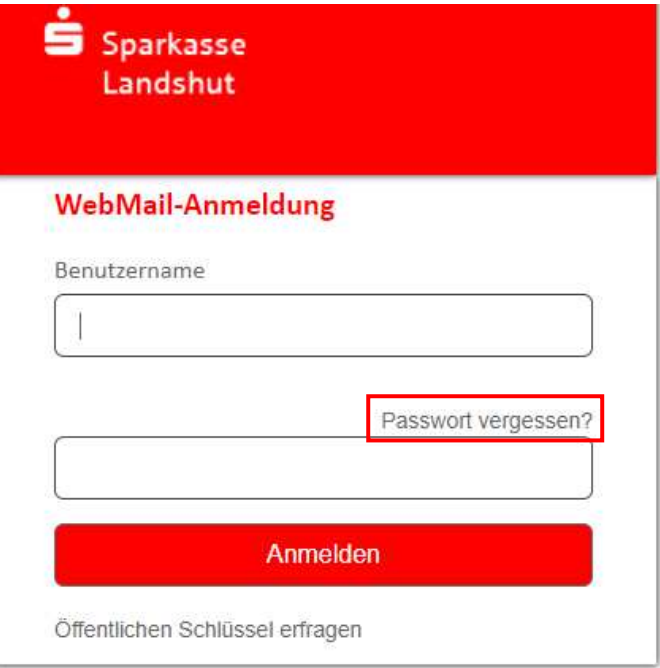

### Sie haben weitere Fragen?

Komprimierte Informationen erhalten Sie im Kundenleitfaden Kurzversion. Bei Fragen wenden Sie sich bitte an Ihren Berater oder an das Service Telefon 0180 1526374.